- Endpoint Manager logs all actions implemented on managed devices by admins and staff. These logs can be useful when troubleshooting issues.
- The 'Audit Logs' interface shows all logs for all event types. Each log includes the name of the person who ran the action, the affected device, the action taken, and more.
- This article explains how to view event logs for remote takeover and file transfer sessions made via the Remote Control tool.
	- [Click here](https://wiki.itarian.com/frontend/web/topic/how-to-take-remote-control-of-a-device) if you want to learn more about remote sessions.

## **Process in brief**

- Login to ITarian
- Click 'Applications' > 'Endpoint Manager'
- Click Dashboard' > Audit Logs'
- Click the funnel icon on the right
- Select 'Remote Control' under 'Component name'

## **Process in detail**

- Login to ITarian
- Click 'Applications' > 'Endpoint Manager'
- Click Dashboard' > Audit Logs'
- Click the funnel on the right to filter logs
- Select 'Remote Control' under 'Component name':

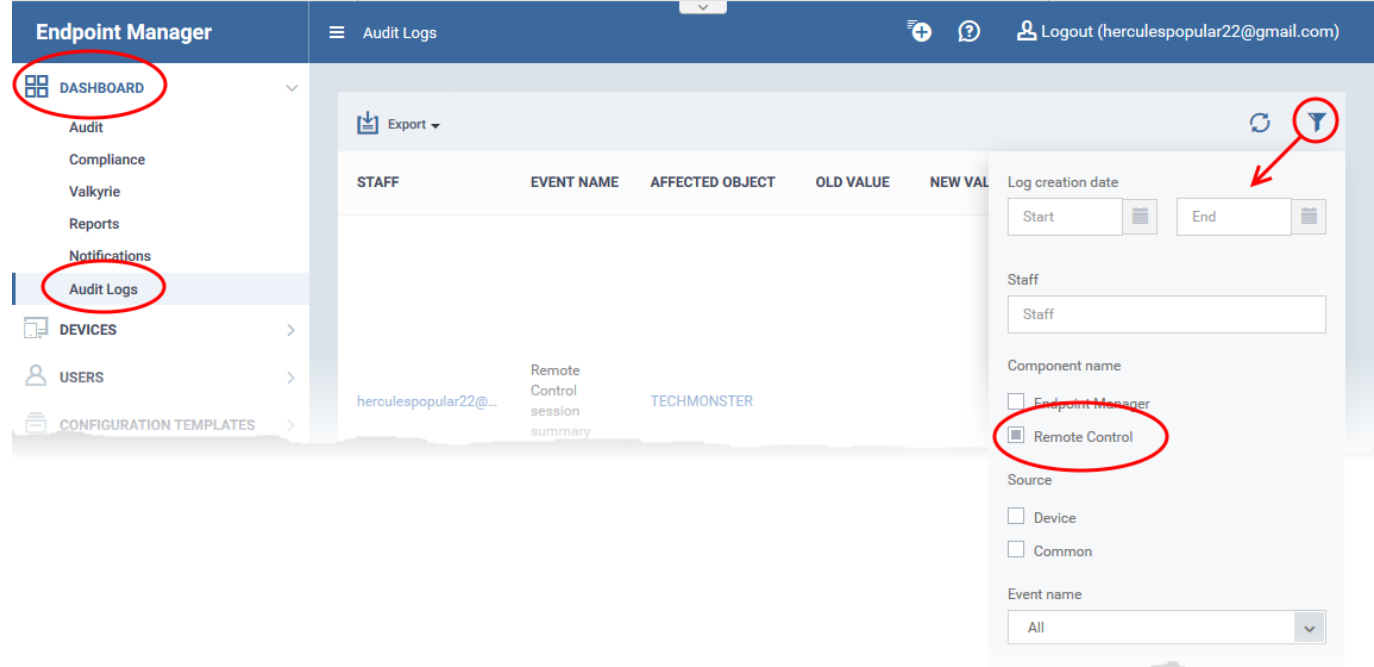

## $\equiv$  Audit Logs

ı

**O** 0

A Logout (herculespopular22@gmail.com)

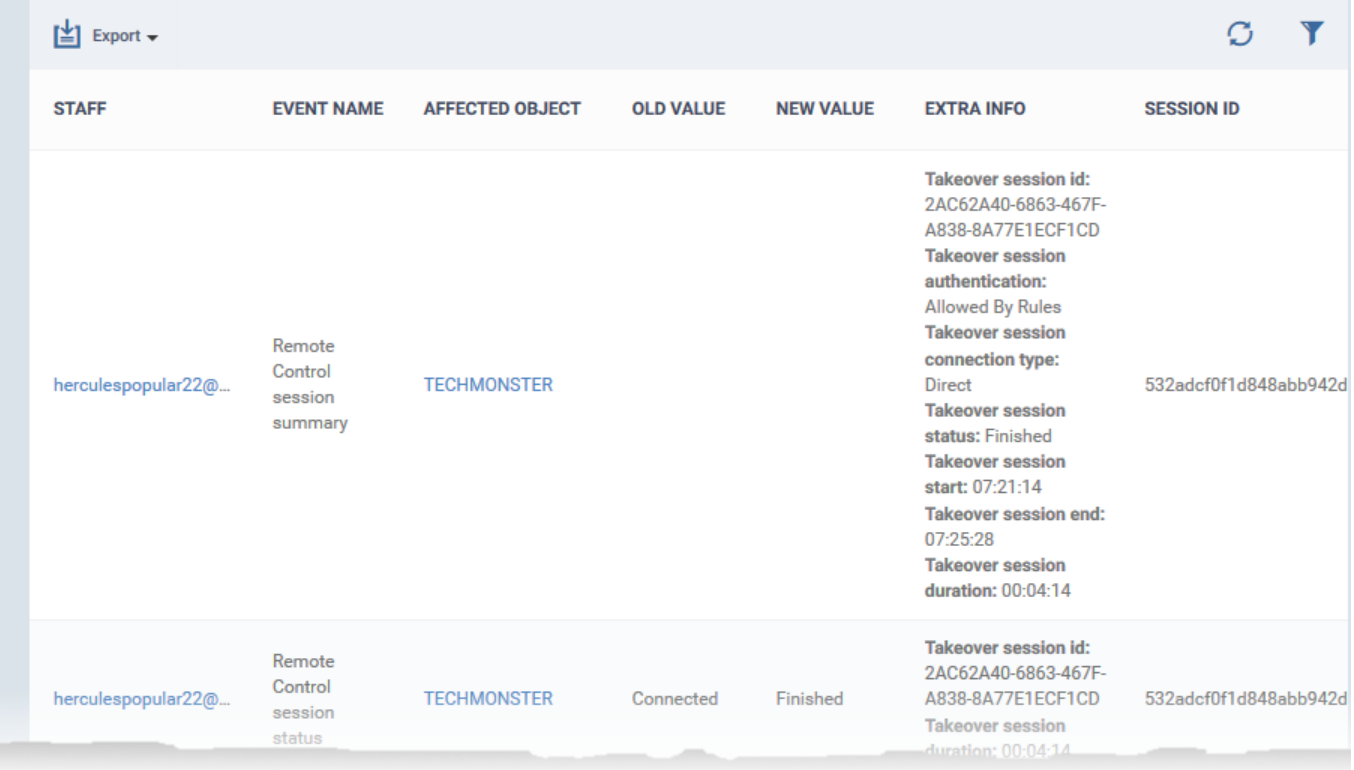

 $\sim$ 

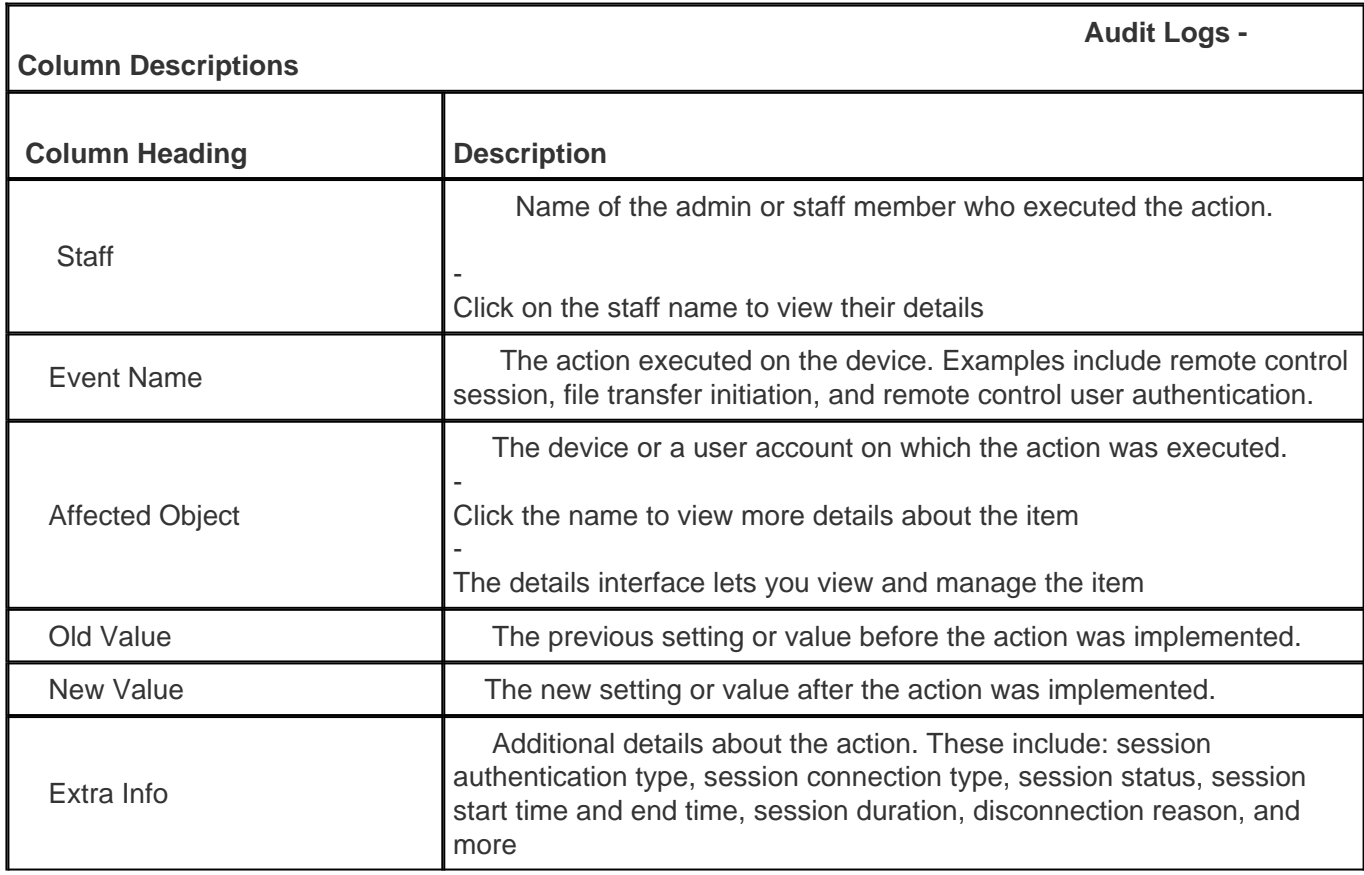

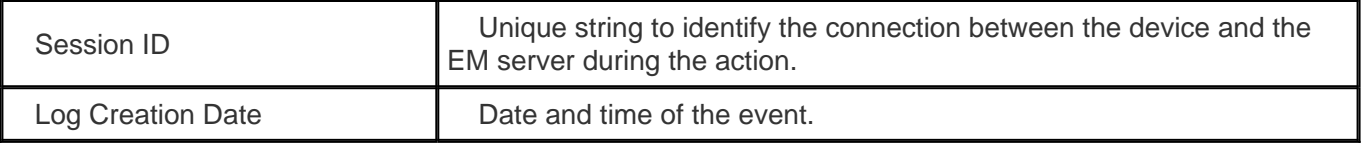